# **Dell Premier Wireless ANC-headset**

WL7022 Brugervejledning

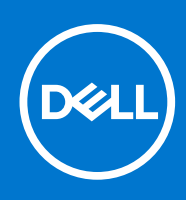

### Bemærk, forsigtig og advarsel

**BEMÆRK:** En NOTE angiver vigtige oplysninger, som hjælper dig med at bruge produktet bedre.

**FORSIGTIG: FORSIGTIG angiver enten en mulig beskadigelse af hardware eller tab af data, og oplyser dig om, hvordan du kan undgå dette problem.**

**ADVARSEL: ADVARSEL angiver risiko for tingskade, legemsbeskadigelse eller død.**

© 2021 Dell Inc. Eller dets associerede selskaber. Alle rettigheder forbeholdes. Dell, EMC, og andre varemærker er varemærker tilhørende Dell Inc. eller deres associerede selskaber. Andre varemærker kan være varemærker for deres respektive ejere.

# Indholdsfortegnelse

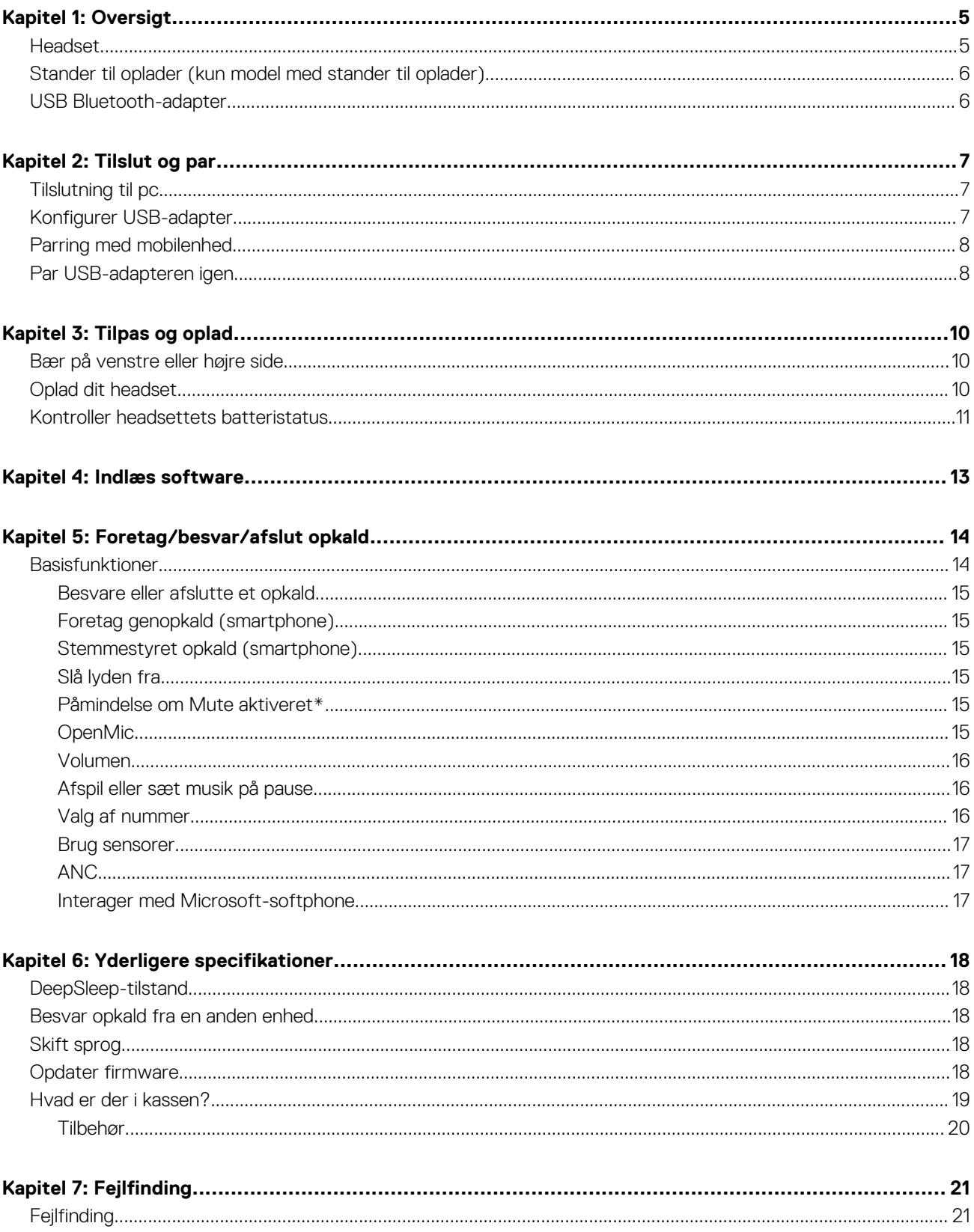

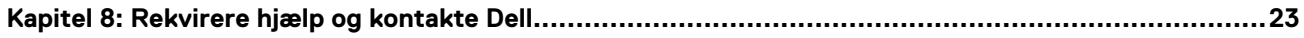

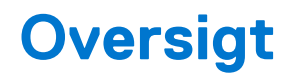

# <span id="page-4-0"></span>**Headset**

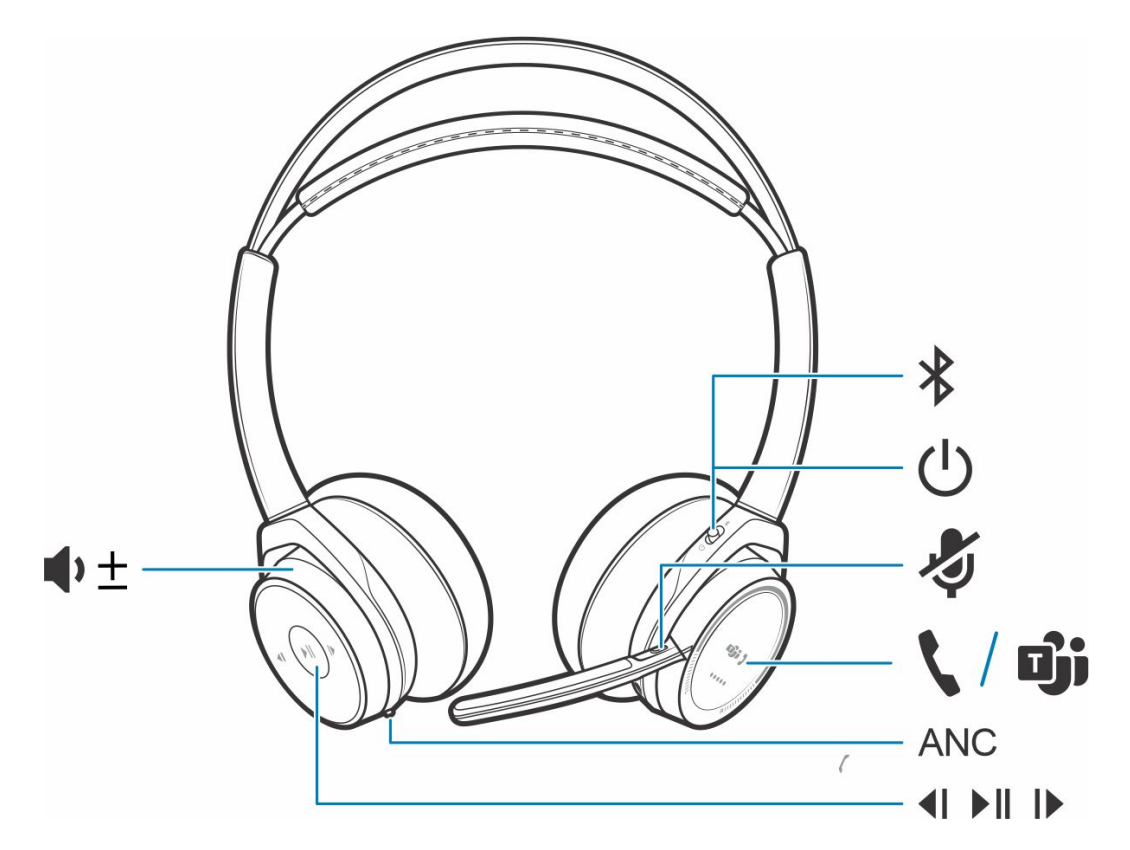

### **Tabel 1. Knapper**

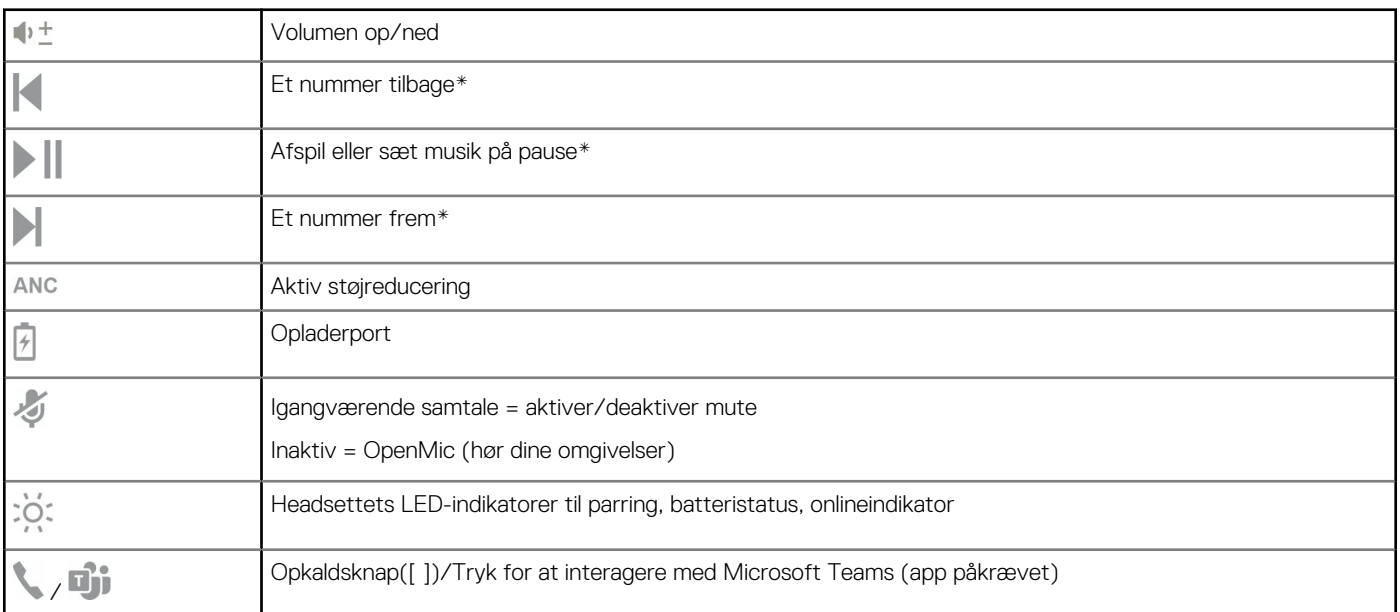

### <span id="page-5-0"></span>**Tabel 1. Knapper (fortsat)**

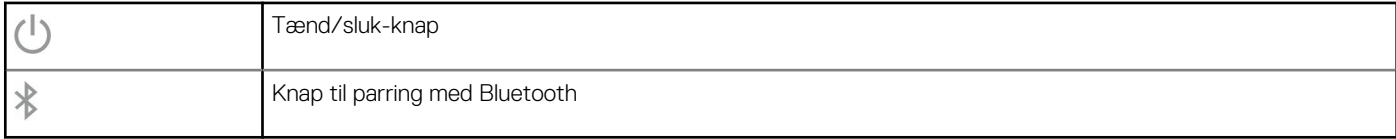

**BEMÆRK:** \*Funktionalitet afhænger af programmet. Fungerer ikke sammen med webbaserede apps.

# **Stander til oplader (kun model med stander til oplader)**

**BEMÆRK:** Standeren til opladeren kan sluttes til en computer eller vægopladerens USB-port.

# **USB Bluetooth-adapter**

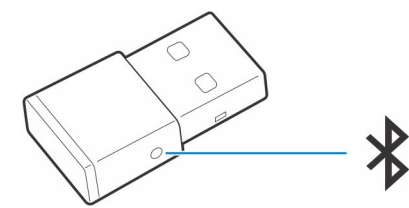

Din hi-fi Bluetooth USB-adapter leveres parret med din Poly-enhed. Slut den til din computer for at oprette forbindelse til computerens lyd.

 $\bigcirc$ **BEMÆRK:** Adapterens design kan variere

### **Tabel 2. USB LED-koder**

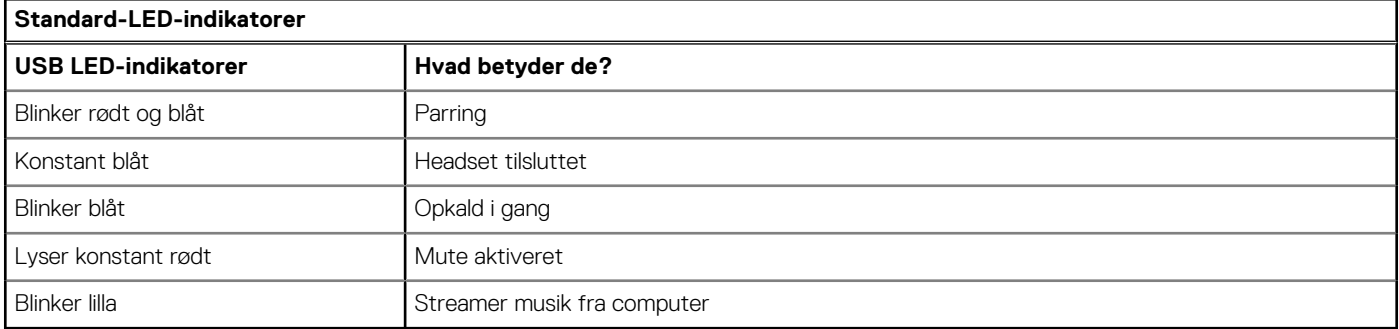

### **Tabel 3. LED-koder for teams**

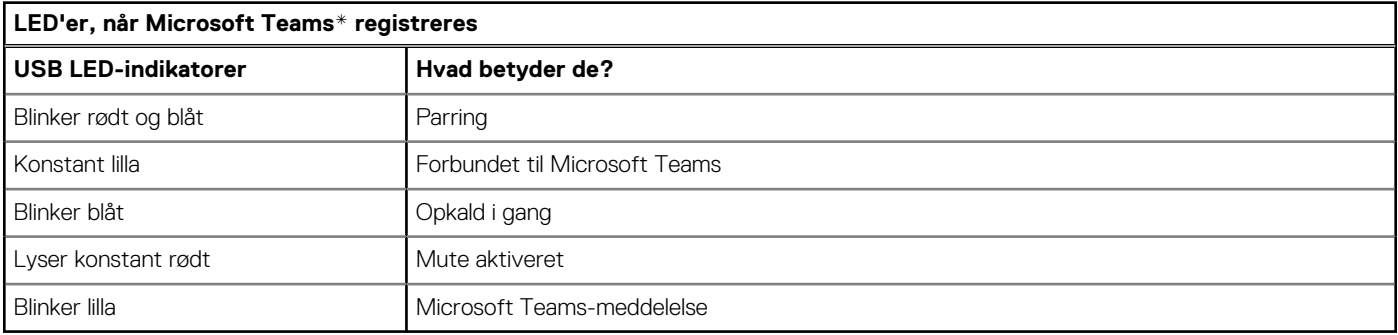

**BEMÆRK:** \*Kræver Microsoft Teams-skrivebordsprogram

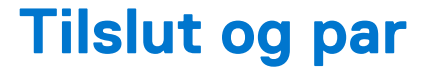

# <span id="page-6-0"></span>**Tilslutning til pc**

Din USB Bluetooth-adapter leveres parret med dit headset.

### **Trin**

1. Slå dit headset til og indsæt USB Bluetooth-adapteren i din bærbare computer eller pc.

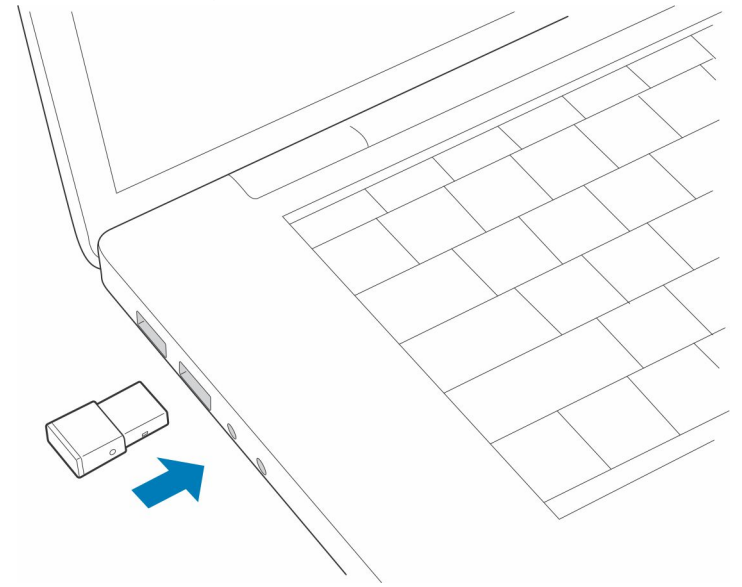

- 2. LED-indikatoren for USB-adapteren blinker og lyser derefter konstant for at angive, at headsettet er tilsluttet USB-adapteren. Hvis du har dit headset på, hører du "PC tilkoblet" for at indikere, at forbindelsen er oprettet. Under et opkald blinker LED-indikatoren på USB-adapteren blåt. Når du ikke er i gang med et opkald, lyser LED-indikatoren konstant.
- 3. **VALGFRI** indlæsning Plantronics Hub til Windows/Mac ved at besøge [poly.com/software](https://www.plantronics.com/software) eller besøge [www.dell.com/support.](https://www.dell.com/support) På den måde kan du tilpasse headsettets adfærd igennem avancerede indstillinger og funktioner.

# **Konfigurer USB-adapter**

Din hi-fi Bluetooth USB-adapter leveres klar til at modtage opkald. Hvis du vil lytte til musik, skal du konfigurere din Bluetooth USBadapter.

#### **Trin**

Windows

- 1. Konfigurer din USB Bluetooth-adapter til at afspille musik ved at gå til **menuen Start** > **Kontrolpanel** > **Lyde** > **fanen Afspilning**. Vælg **Dell BT 100** som standardenheden og klik på OK.
- 2. Sæt musikken på pause, når du foretager eller modtager opkald ved at gå til **menuen Start** > **Kontrolpanel** > **Lyde** > **fanen Kommunikation** og gå til den ønskede parameter.

Mac

3. Konfigurer USB Bluetooth-adapteren ved at gå til **menuen Apple** > **Systemindstillinger** > **Lyd**. På både Input- og Output-fanerne skal du vælge **Dell BT 100**.

# <span id="page-7-0"></span>**Parring med mobilenhed**

### **Trin**

1. Sæt headsettet i parringstilstand ved at skubbe og holde  $\bigcup$  væk fra positionen Fra, indtil du hører "pairing", og headsettets LED-indikatorer blinker red and blue.

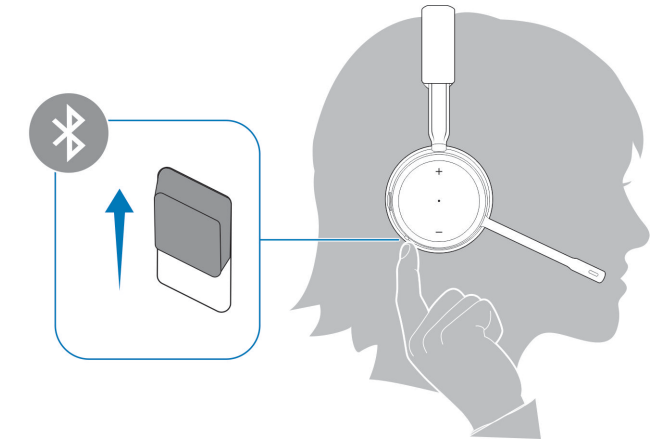

- 2. Aktivere Bluetooth på telefonen og indstil den til at søge efter nye enheder.
	- *iPhone* **Indstillinger** > **Bluetooth** > **Til\***
	- *Android* **Indstillinger** > **Til** > **Søg efter enheder\***

**(i) BEMÆRK:** \*Menuer kan variere fra enhed til enhed.

### 3. Vælg **Dell ANC Headset WL7022**.

Indtast om nødvendigt fire nuller (0000) for adgangskoden, eller accepter forbindelsen.

Når parring er oprettet, hører du "parring lykkedes", og headsettets LED-indikatorer holder op med at blinke.

**BEMÆRK:** Headsettet kan parres med op til 8 enheder, men kun opretholde 2 forbindelser samtidigt; dette inkluderer Bluetooth USB-adapteren.

# **Par USB-adapteren igen**

*Din USB-adapter er typisk parret med dit headset på forhånd. Hvis din adapter er frakoblet eller købt separat, skal du parre adapteren med dit headset.*

### **Trin**

- 1. Slut hi-fi Bluetooth USB-adapteren til din bærbare eller stationære computer, og vent indtil computeren genkender den.
- 2. Sæt dit headset i parringstilstand.
- 3. Indstil din Bluetooth USB-adapter til parringstilstand ved at trykke på parringsknappen og holde den nede med en pen eller en papirclips, indtil Bluetooth USB-adapteren blinker rødt og blåt.

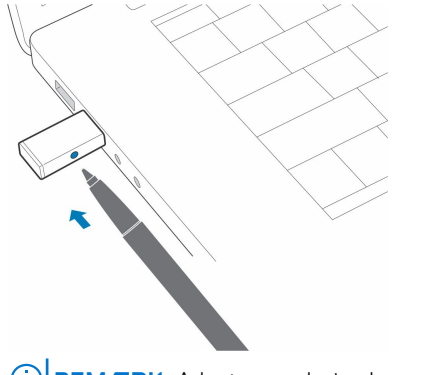

Parring er gennemført, når du hører "parring lykkedes" og "PC tilkoblet", og Bluetooth USB-adapterens LED-indikator lyser konstant.

# **Tilpas og oplad**

**3**

# <span id="page-9-0"></span>**Bær på venstre eller højre side**

### **Trin**

Placer mikrofonen på højre eller venstre side ved at dreje mikrofonarmen opad og over til den anden side. Bøj forsigtigt mikrofonarmen, så den er ca. to fingerbredder fra din mundvig.

**BEMÆRK:** For at opnå optimal stereolyd skal du have mikrofonarmen på din højre side.

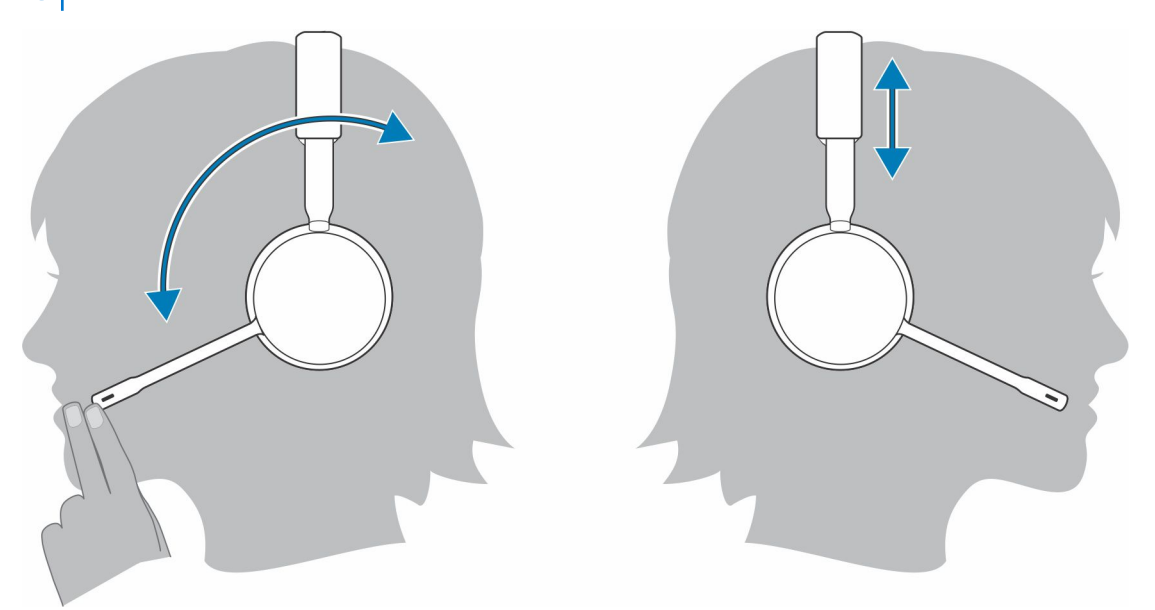

# **Oplad dit headset**

#### **Forudsætninger**

**FORSIGTIG: Før brug skal headsettet oplades helt for at nulstille taletidsmeddelelsens nøjagtighed.**

### **Trin**

Oplad headsettet med standeren til opladeren eller mikro-USB-kablet. Headsettets LED-indikatorer blinker under opladning. Det tager op til 2 timer at oplade headsettet helt. LED-indikatorerne slukker, når opladningen er fuldført.

**BEMÆRK:** Både standeren til opladeren og mikro-USB-kablet kan tilsluttes enten en computer eller en oplader. Det er kun nødvendigt at slutte enheden til en computer i forbindelse med opdatering af firmwaren.

### <span id="page-10-0"></span>**Tabel 4. Oplader**

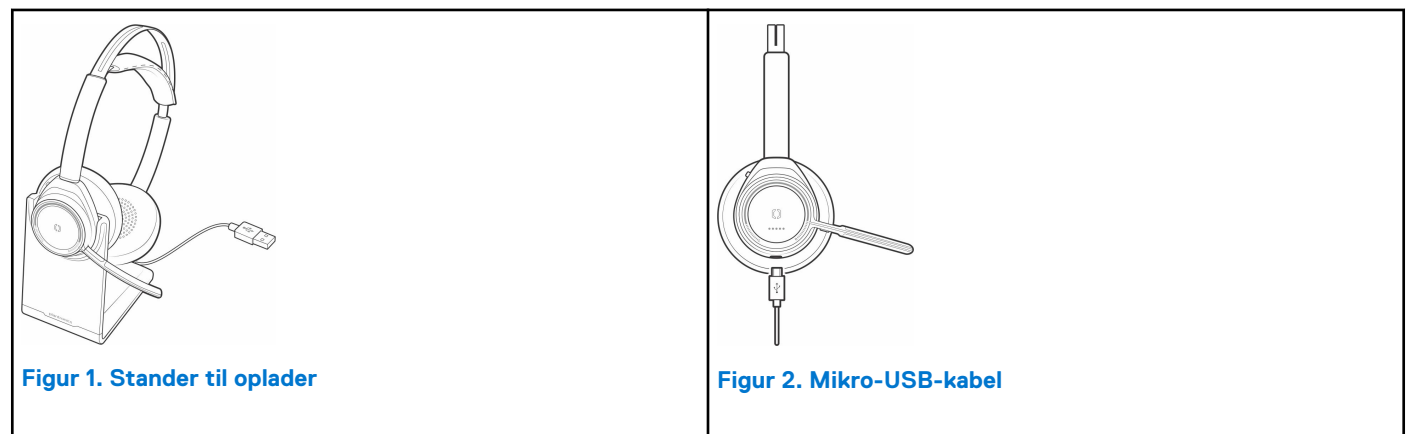

### **Tabel 5. LED-indikatorer for batteristatus**

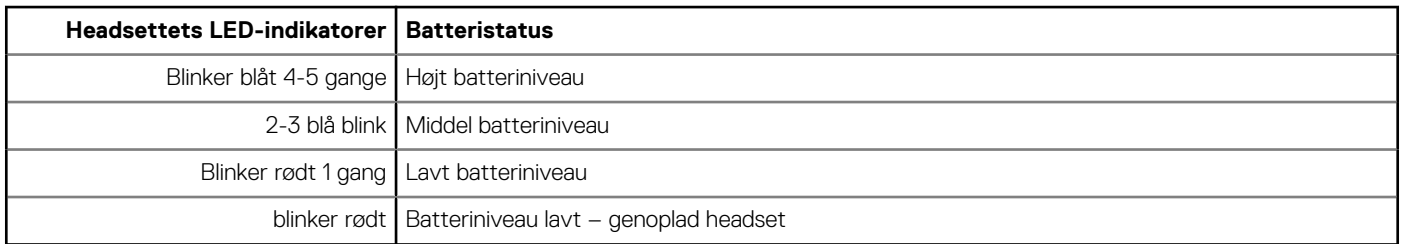

## **Kontroller headsettets batteristatus**

Headsettets batteristatus kan kontrolleres på 3 måder. Vælg:

### **Trin**

- Plantronics Hub til iOS/Android: tjek startskærmen
- Plantronics Hub til Windows/Mac: klik på Plantronics Hub-headsetikonet i proceslinjen eller menulinjen for at få vist batteristatus
- Skub og slip tænd/sluk-knappen (U) væk fra positionen Slukket. Lyt til stemmemeddelelsen eller observer headsettets LEDindikatorer.

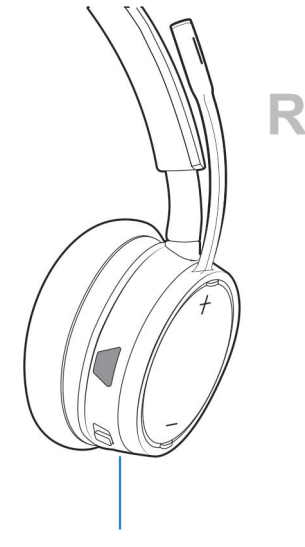

### **Tabel 6. Headsetindikatorens opførsel ved opladning**

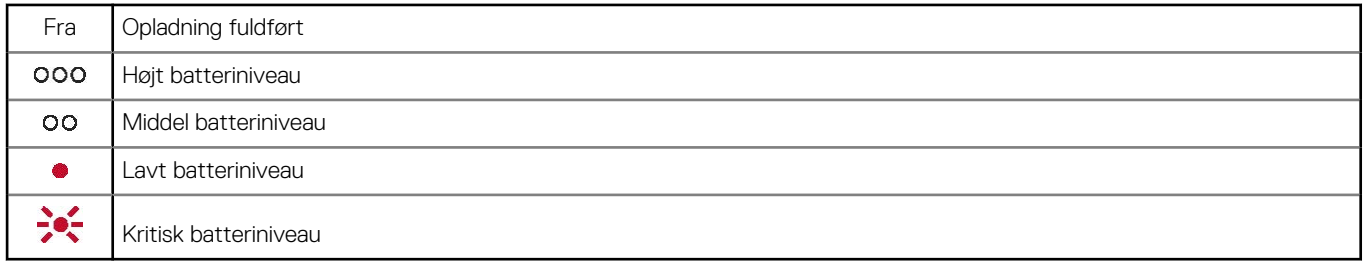

**BEMÆRK:** Aflad headsettets batteri, og oplad det derefter helt for at nulstille nøjagtigheden for beskeder om taletid.

# **Indlæs software**

<span id="page-12-0"></span>Nogle softphones kræver installation af Plantronics Hub til Windows/Mac for at aktivere funktioner til opkaldsstyring for headsettet (besvar/afslut og sæt på lydløs).

#### **Trin**

Download Plantronics Hub til Windows eller Mac ved at besøge [poly.com/software](https://www.plantronics.com/software) eller besøge [www.dell.com/support](https://www.dell.com/support).

Administrer headset-indstillingerne på din computer med Plantronics Hub:

- Opkaldsstyring til softphones
- Skift sprog for headsettet
- Opdater firmware
- Slå funktioner til/fra

# **Foretag/besvar/afslut opkald**

## <span id="page-13-0"></span>**Basisfunktioner**

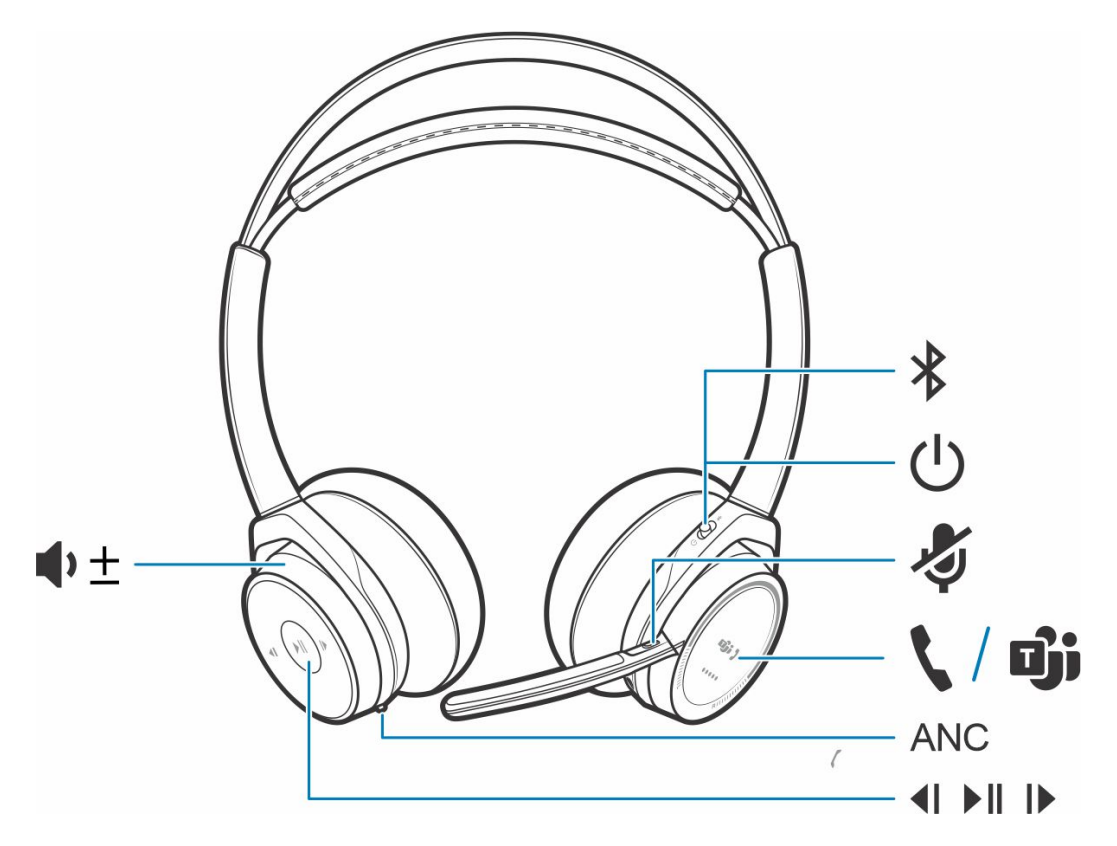

### **Tabel 7. Oversigt**

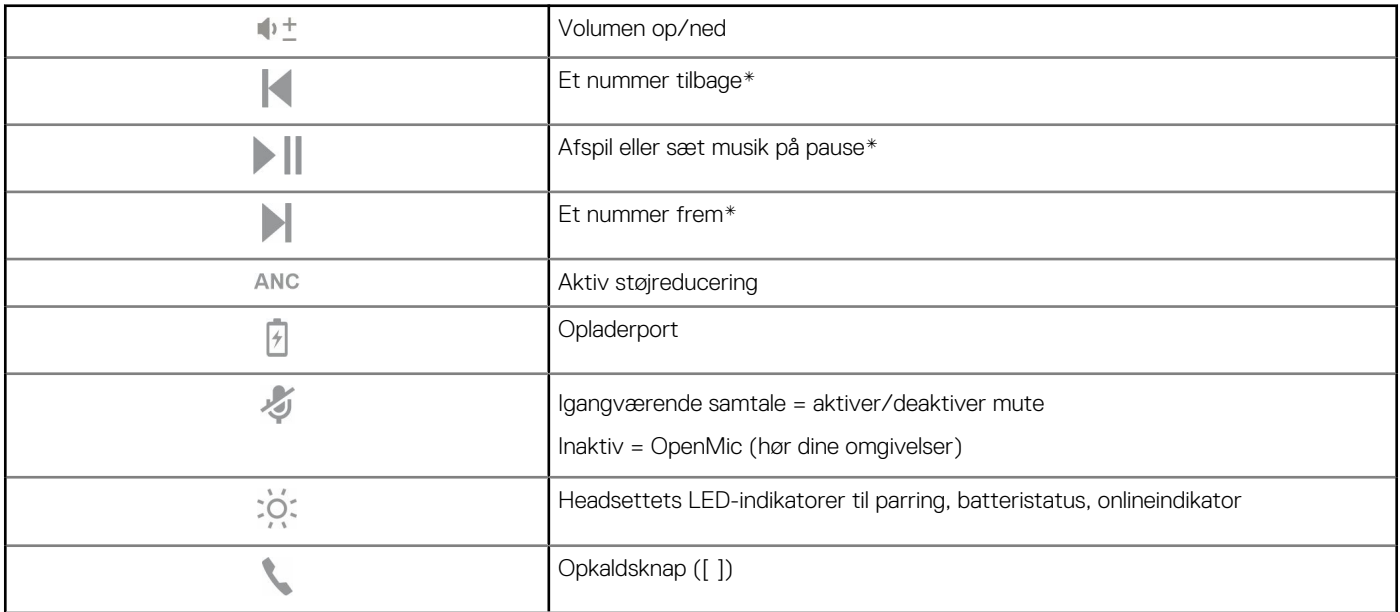

### <span id="page-14-0"></span>**Tabel 7. Oversigt (fortsat)**

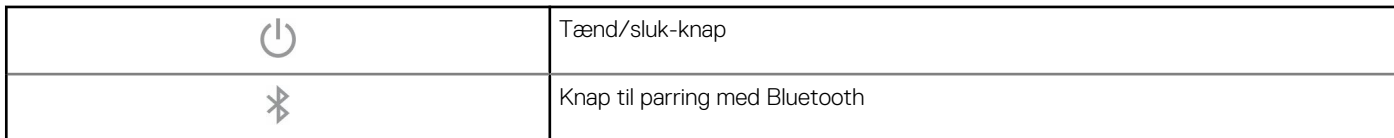

**BEMÆRK:** \*Funktionalitet afhænger af programmet. Fungerer ikke sammen med webbaserede apps.

### **Besvare eller afslutte et opkald**

### **Trin**

Tryk på opkaldsknappen eller brug din softphone.

### **Foretag genopkald (smartphone)**

#### **Trin**

Hvis du vil ringe til det nummer, du sidst har ringet til, skal du trykke to gange på opkaldsknappen .

### **Stemmestyret opkald (smartphone)**

#### **Trin**

Hvis din smartphone har en stemmeaktiveret assistent, skal du trykke på Opkaldsknappen , holde den nede i mindst 2 sekunder og derefter vente på, at telefonen ringer til nummeret tilhørende en gemt kontakt.

### **Slå lyden fra**

#### **Trin**

Under et opkald kan du trykke kortvarigt på muteknappen på de indbyggede kontroltaster for at gøre mikrofonen lydløs. Tryk på knappen igen for at slå lyden til.

### **Påmindelse om Mute aktiveret\***

\*Plantronics Hub til Windows eller Mac påkrævet ([poly.com/software](https://www.plantronics.com/software) eller besøg [www.dell.com/support\)](https://www.dell.com/support)

Hvis du har en igangværende samtale, og du begynder at tale, minder en desktopnotifikation dig om, at Mute er aktiveret. Du kan tilføje en stemmemeddelelsesnotifikation til at administrere dine mute-funktioner med Plantronics Hub til Windows og Mac.

### **OpenMic**

#### **Trin**

Når du ikke befinder dig i et igangværende opkald, skal du trykke på den røde Mute-tast for at aktivere OpenMic, så du kan høre dine omgivelser. Kontroller niveauet af den omgivende støj, du kan høre ved at justere volumenhjulet.

### <span id="page-15-0"></span>**Volumen**

### **Trin**

Drej volumenhjulet  $\stackrel{\bullet}{\bullet} \stackrel{\pm}{=}$  frem (+) eller tilbage (-) for at regulere volumen.

### **Afspil eller sæt musik på pause**

### **Trin**

Vælg:

- Tag headsettet på/af (kræver aktive smart sensors)
- Tryk på knappen Afspil/pause

**BEMÆRK:** Funktionen varierer afhængigt af programmet. Fungerer ikke sammen med webbaserede apps.

### **Valg af nummer**

### **Trin**

Tryk to gange på opkaldsknappen **for at springe til det næste nummer, eller tryk** tre gange på opkaldsknappen for at afspille det forrige nummer.

**BEMÆRK:** Funktionen varierer afhængigt af programmet. Fungerer muligvis ikke sammen med webbaserede apps.

### <span id="page-16-0"></span>**Brug sensorer**

Smart sensors reagerer, når du tager headsettet af eller på.

#### **Tabel 8. Sensorer: Grundlæggende funktioner**

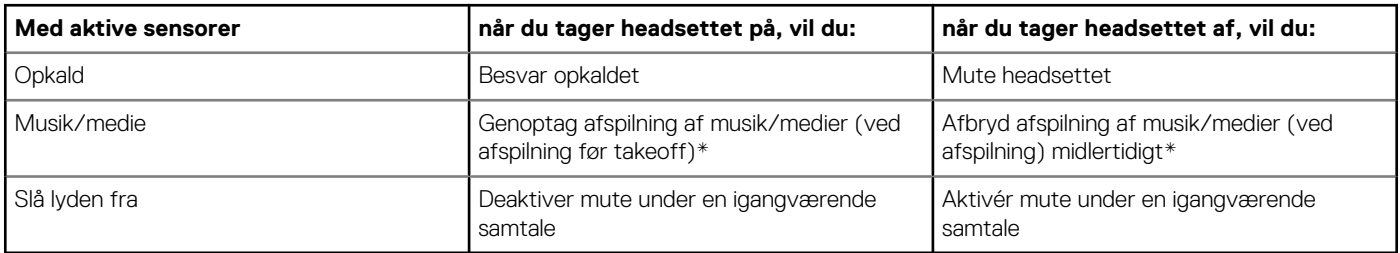

**BEMÆRK:** \*Funktionalitet afhænger af programmet. Fungerer ikke sammen med webbaserede apps.

### **Nulstil sensorer**

Du skal muligvis nulstille sensorerne, hvis de ikke fungerer som forventet.

### **Trin**

Der er to måder at oplade headsettets sensorer på Vælg:

- Når headsettet er tændt, skal du oplade det i opladerstanderen i 10 sekunder
- Tryk på både Mute-tasten og knappen Afspil/pause og hold dem nede i mindst 4 sekunder, indtil LED-indikatorerne blinker lilla to gange – pas på ikke at berøre ørepudens polstring eller lade den komme i kontakt med overflader

### **Deaktiver sensorer**

### **Trin**

Du kan deaktivere dit headsets smart sensors på flere måder:

- Administrer sensorerne via Plantronics Hub-softwaren
- Hold både Mute-tasten og Opkaldsknappen **inder samtidigt i mere end 4 sekunder**, indtil LED-indikatoren blinker lilla og derefter rødt. Gentag for at genaktivere. LED-indikatoren blinker lilla og derefter blåt

**BEMÆRK:** Sensorer kan ikke deaktiveres under streaming af lyd.  $(i)$ 

### **ANC**

Active Noise Canceling (ANC) reducerer udefrakommende støj og forbedrer din musik og lydkvalitet.

### **Trin**

Headsettet leveres med ANC aktiveret. Deaktiver ANC ved at skubbe knappen væk fra "ANC".

### **Interager med Microsoft-softphone**

### **Trin**

- For Microsoft Teams skal du trykke på headsettets opkaldsknap for at interagere (program påkrævet).
- For Skype for Business skal du trykke på headsettes opkaldsknap og holde den nede i 2 sekunder for at interagere (program påkrævet).
- Indstil din måltelefon ved at gå til Plantronics Hub til Windows/Mac > **softphone** > **-softwareindstillinger** > **Mål-softphone**

# **Yderligere specifikationer**

## <span id="page-17-0"></span>**DeepSleep-tilstand**

Hvis du lader headsettet være tændt men uden for rækkevidde af din parrede telefon eller USB-adapter i mere end 7 dage, vil headsettet spare på batteriets strøm ved at overgå til DeepSleep-tilstand.

#### **Trin**

Når headsettet igen er inden for rækkevidde af telefonen eller USB-adapteren, skal du trykke på knappen til opkaldsstyring **to** for at afslutte DeepSleep-tilstand.

### **Besvar opkald fra en anden enhed**

Det er nemt at besvare opkald fra to enheder (herunder softphone).

#### **Om denne opgave**

Hvis der allerede er et aktivt opkald i gang, vil du få besked via en ringetone, hvis der kommer et nyt opkald på den anden parrede enhed.

#### **Trin**

Besvar et andet opkald fra en anden enhed ved først at trykke på Opkaldsknappen for at afslutte det aktuelle opkald og derefter trykke på Opkaldsknappen igen for at besvare det nye opkald. Hvis du vælger ikke at besvare det andet opkald, går det videre til voicemail.

## **Skift sprog**

Du kan ændre stemmemeddelelser på dit headset (f.eks. "mute aktiveret").

#### **Trin**

- 1. Download Plantronics Hub til Windows/Mac på [poly.com/software](https://www.plantronics.com/software) eller besøg [www.dell.com/support](https://www.dell.com/support).
- 2. Placer dit headset i standeren til opladeren og slut det direkte til din computer.
- 3. Kobl dit headset fra andre enheder; du skal f.eks. afbryde forbindelsen mellem din USB-adapter og computeren.
- 4. Åbn Plantronics Hub til Windows/Mac og gå til **Indstillinger** > **Sprog** for at se sprogvalg til stemmemeddelelser.

### **Opdater firmware**

Firmwareopdateringer er designet til at holde dit headset opdateret med den nyeste teknologi.

#### **Forudsætninger**

Opdater din firmware til:

- Skift sprog for stemmemeddelelse/-kommando
- Forbedr ydeevnen
- Tilføj nye funktioner til din enhed

### <span id="page-18-0"></span>**Trin**

- 1. Download Plantronics Hub til Windows/Mac på [poly.com/software](https://www.plantronics.com/software) eller besøg [www.dell.com/support](https://www.dell.com/support).
- 2. For at opdatere firmwaren til dit **headset**, skal du placere dit headset i standeren til opladeren og slutte det direkte til din computer. Kobl dit headset fra andre enheder; du skal f.eks. afbryde forbindelsen mellem din USB-adapter og computeren.
- 3. Åbn Plantronics Hub til Windows/Mac og kontroller fanen Opdateringer for meddelelser om firmwareopdatering.

**BEMÆRK:**

● Undlad at besvare eller foretage et opkald under opdateringen

# **Hvad er der i kassen?**

Indholdet afhænger af det enkelte produkt.

#### **Headset**

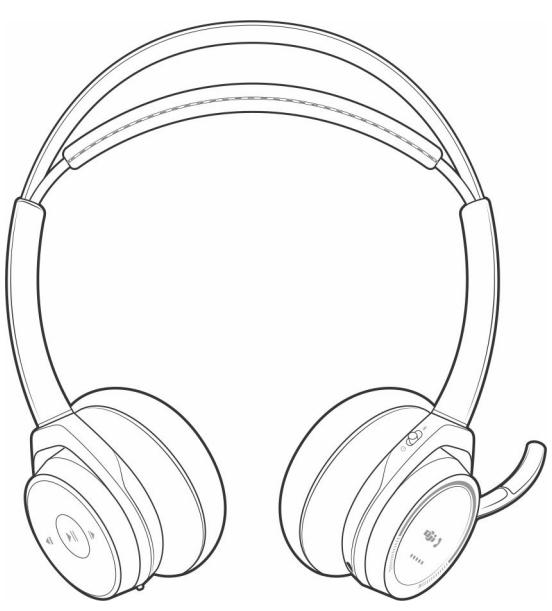

**Stander til oplader**

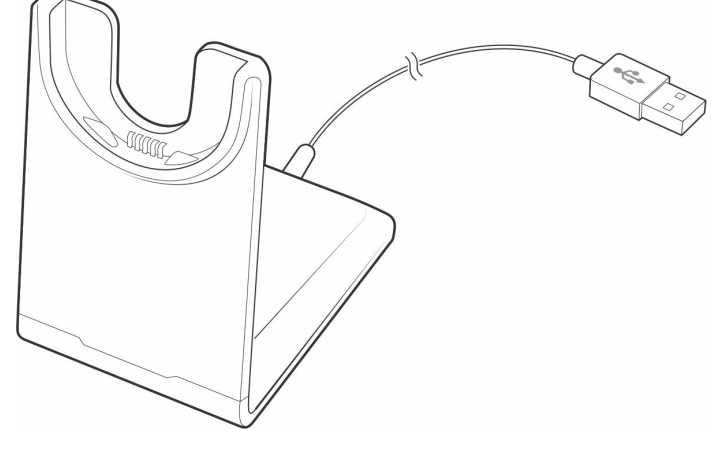

**Mikro-USB-kabel**

<span id="page-19-0"></span>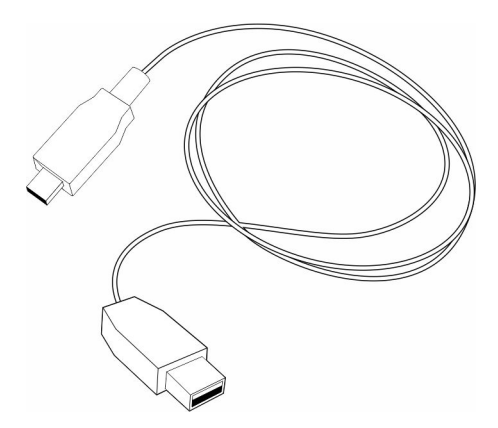

**Bæretaske**

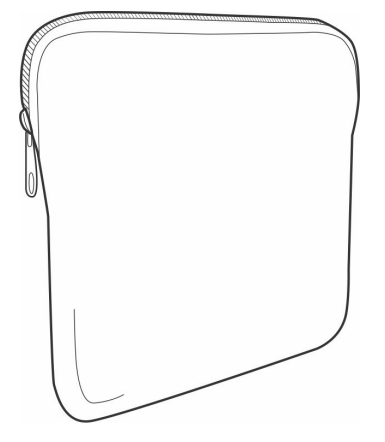

**Bluetooth USB-adapter**

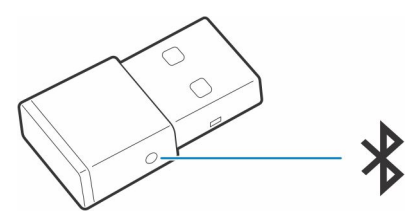

### **Tilbehør**

Sælges separat på [poly.com/accessories.](http://www.plantronics.com/accessories)

### **Vægoplader**

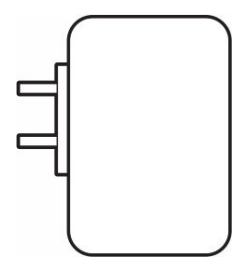

# **Fejlfinding**

**7**

# <span id="page-20-0"></span>**Fejlfinding**

### **Tabel 9. Fejlfinding af dit headset**

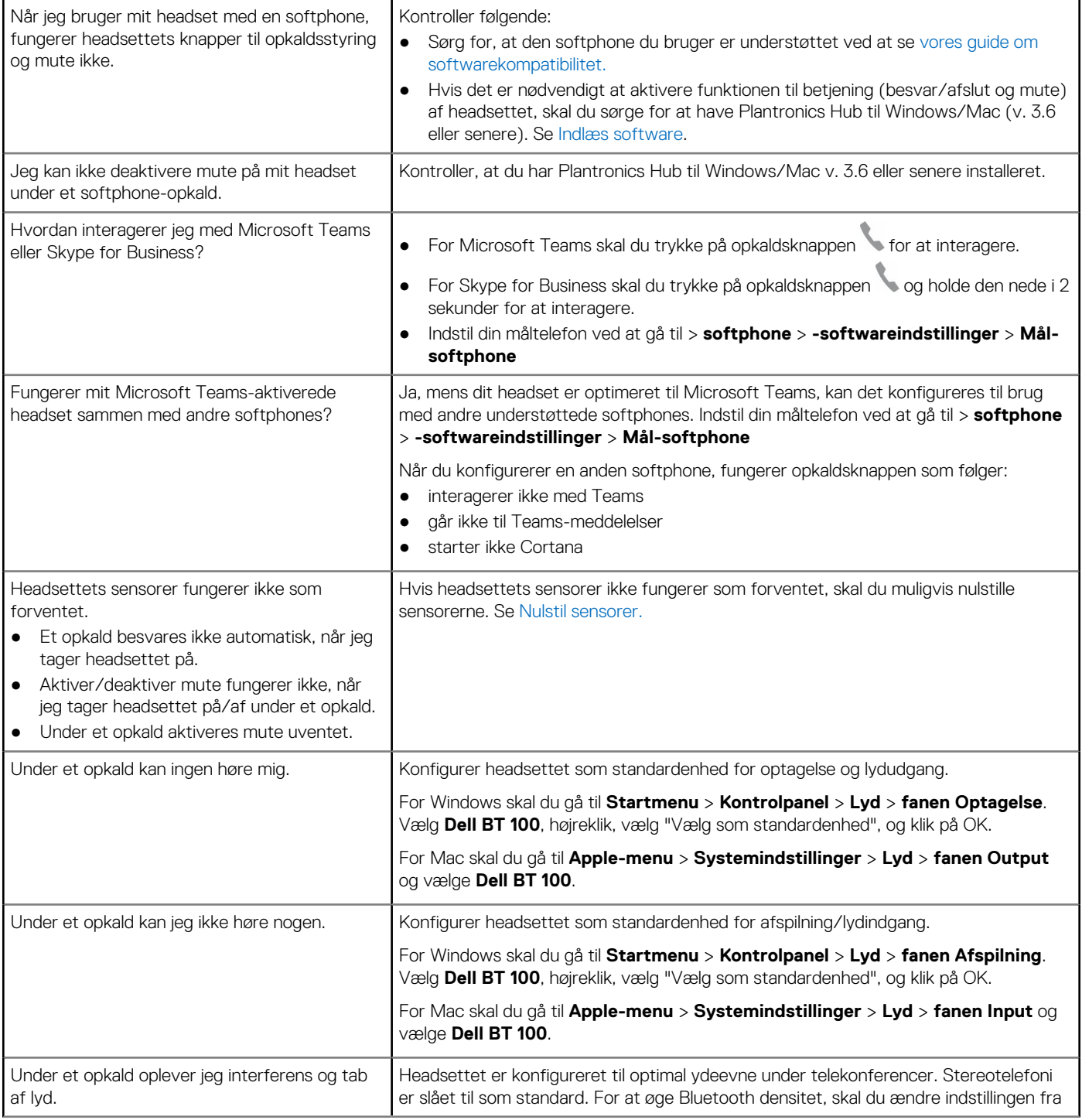

### **Tabel 9. Fejlfinding af dit headset (fortsat)**

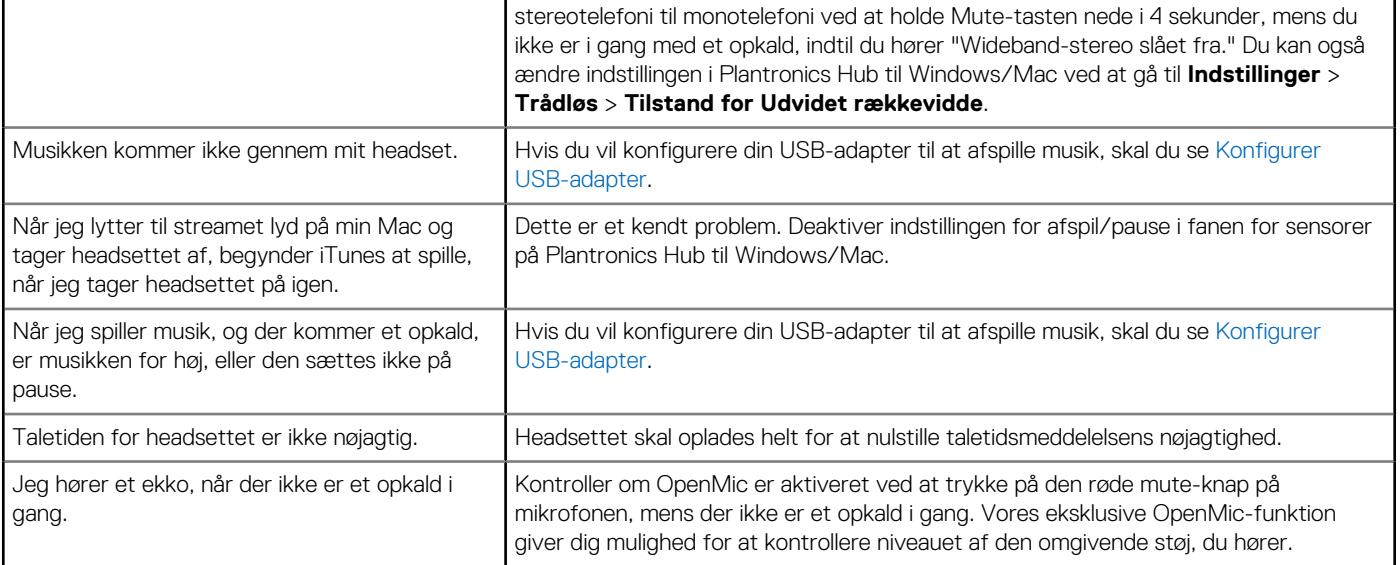

l,

**8**

# **Rekvirere hjælp og kontakte Dell**

## <span id="page-22-0"></span>Selvhjælpsressourcer

Du kan få oplysninger og hjælp til Dell-produkter og servicer ved at bruge disse selvhjælpsressourcer:

#### **Tabel 10. Selvhjælpsressourcer**

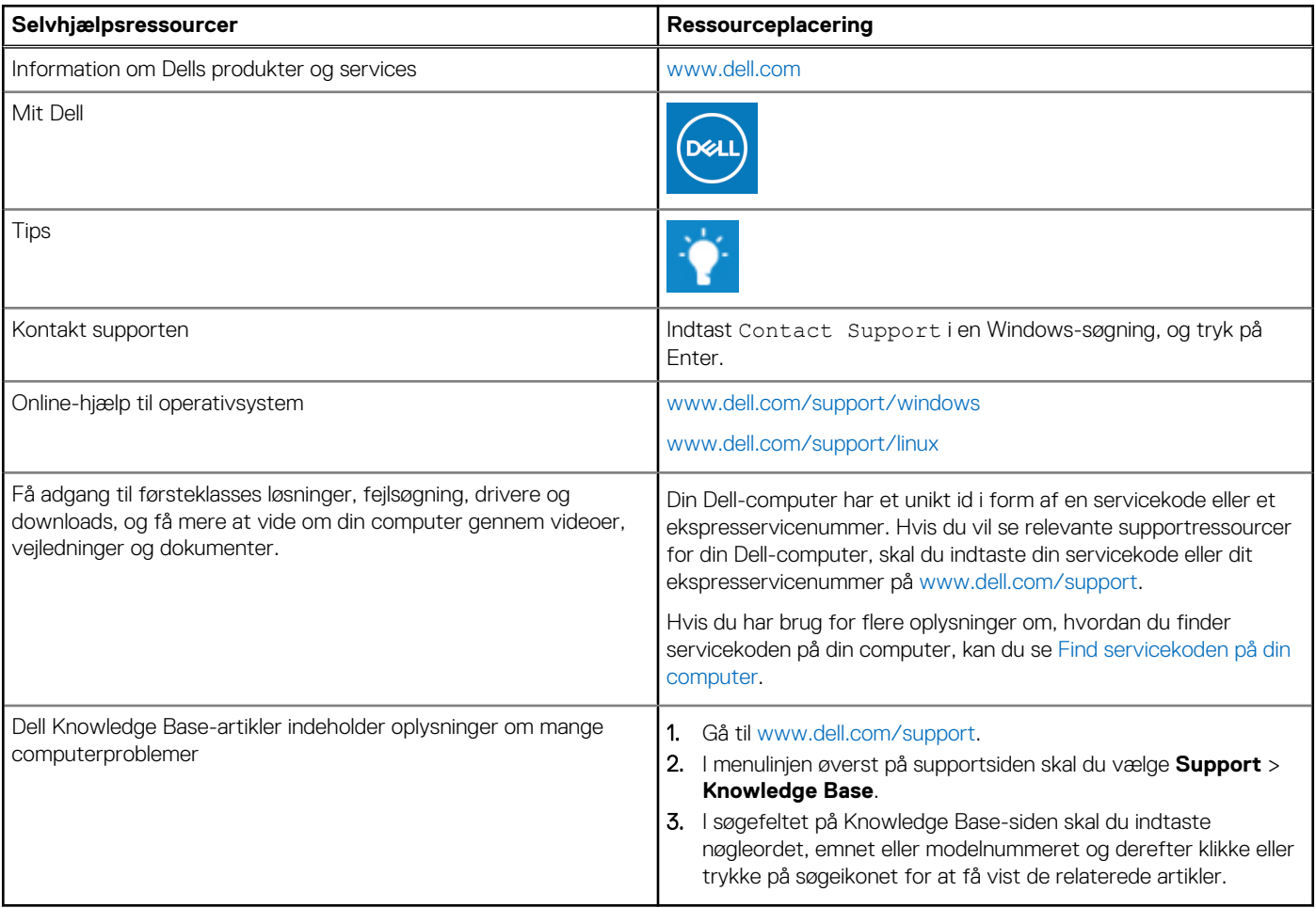

## Kontakt Dell

For at kontakte Dells salg, Dells tekniske support, eller Dells kundeservice se [www.dell.com/contactdell.](https://www.dell.com/contactdell)

**BEMÆRK:** Tilgængeligheden varierer for de enkelte lande/regioner og produkter, og visse tjenester er muligvis ikke tilgængelige i dit land/område.

**(i) BEMÆRK:** Hvis du ikke har en aktiv internetforbindelse, kan du finde kontaktoplysninger på købskvitteringen, pakkelisten, fakturaen eller i Dells produktkatalog.